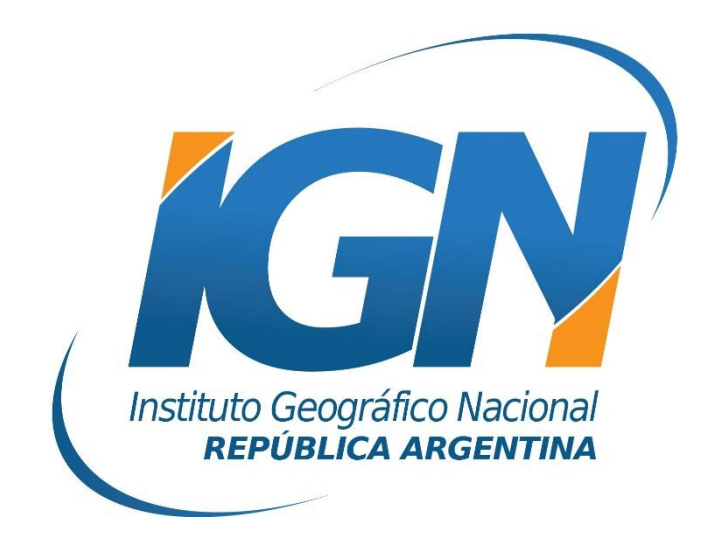

## **Instructivo de Configuración de Controladoras con TopSurv para el uso de RAMSAC-NTRIP**

# **Dirección de Geodesia Instituto Geográfico Nacional**

## **Introducción**

El presente *Instructivo de configuración* tiene como finalidad detallar las operaciones y configuraciones necesarias para que un usuario de RAMSAC-NTRIP realice al utilizar controladoras GNSS que trabajan con TopSurv.

Este *Instructivo* tiene además, el propósito de facilitar la labor del personal técnico que se inicia en la actividad, y que por lo tanto no posee un alto grado de experiencia en trabajos de esta índole.

La información para crear este documento fue suministrada por la empresa Geosistemas.

### **Conexión a Internet**

Para proveer a la controladora de Internet, se podrá ingresar una SIMCard en la misma o bien utilizar el servicio de Wi-Fi del teléfono móvil.

Para esto último, debe seguir los siguientes pasos:

- **A.** Desde el teléfono móvil activar modo "Zona Wi-Fi portátil". Esto generará una señal Wi-Fi desde el teléfono móvil, la misma puede ser configurada con contraseña.
- **B.** Configuración Wi-Fi desde la controladora. Desde el menú Inicio del Windows Mobile de la controladora seguir los siguientes items:
	- I. Inicio
	- II. Configuración

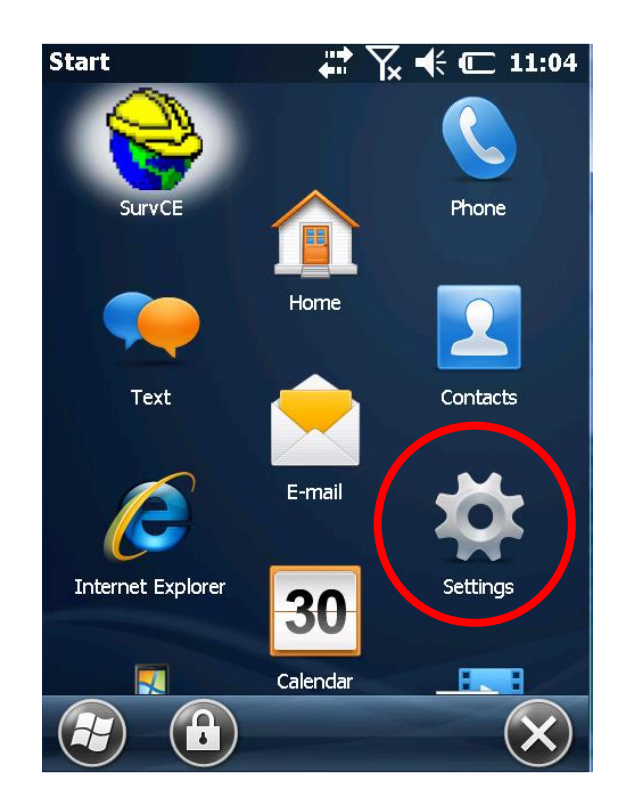

#### III. Conexiones

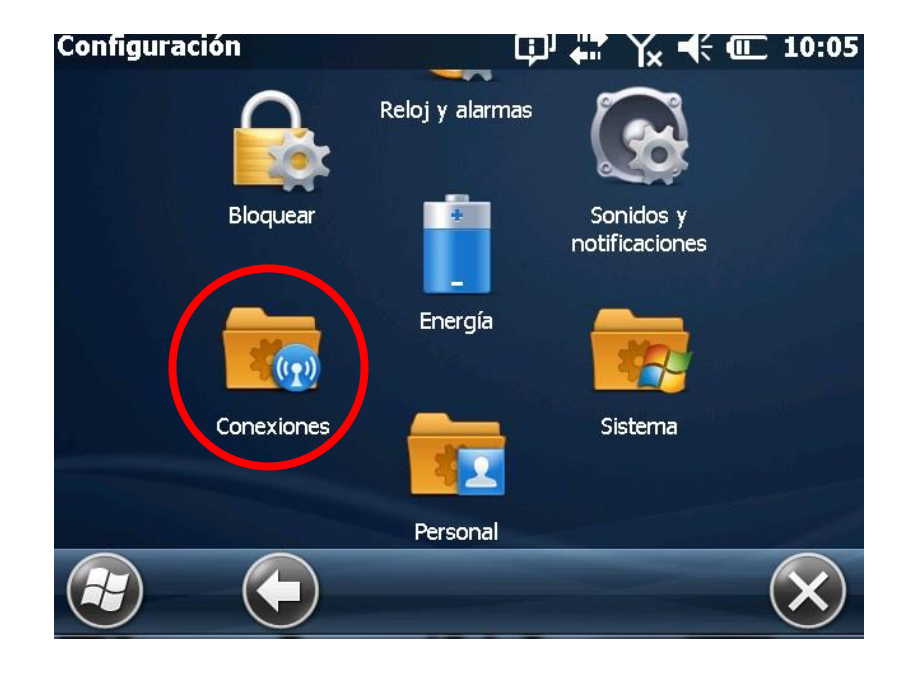

IV. Administrador de Conexiones inalámbricas

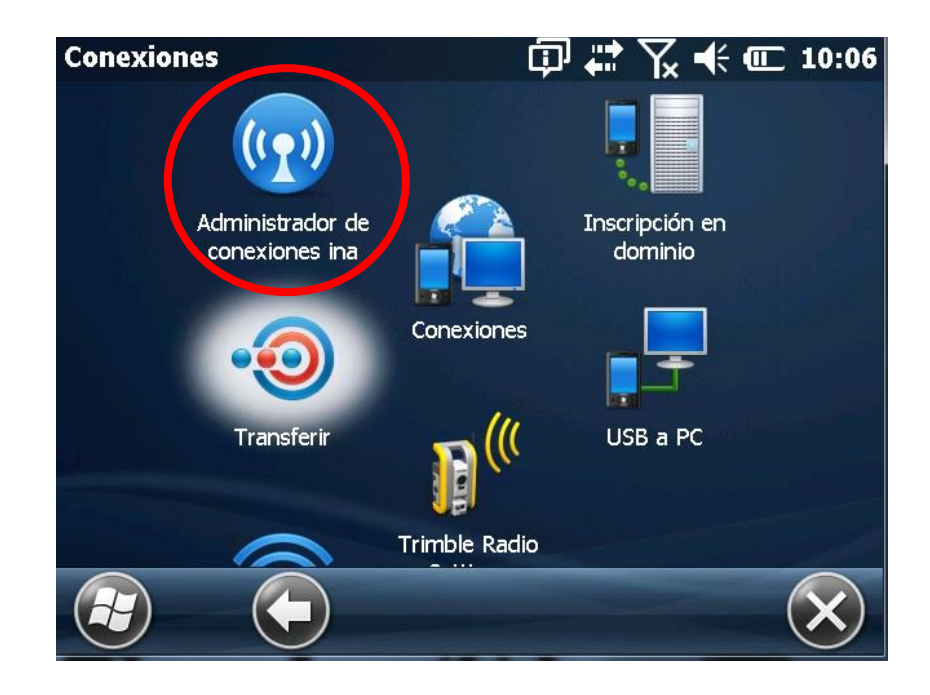

V. Activar Wi-fi y picar *Menú.*

*Instructivo de Configuración de Controladoras con TopSurv para el uso de RAMSAC-NTRIP*

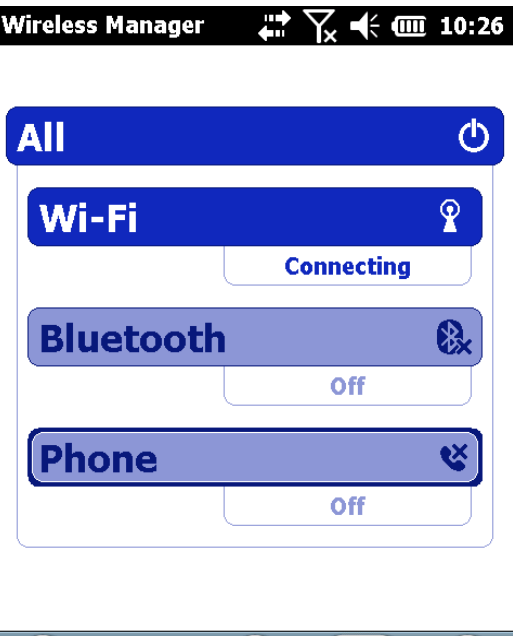

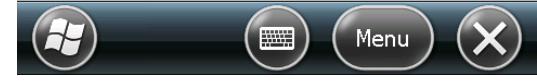

VI. Seleccionar Red disponible

Se desplegará un listado de redes Wi-Fi disponibles. Aquí deberá seleccionar la red portátil creada desde su teléfono móvil.

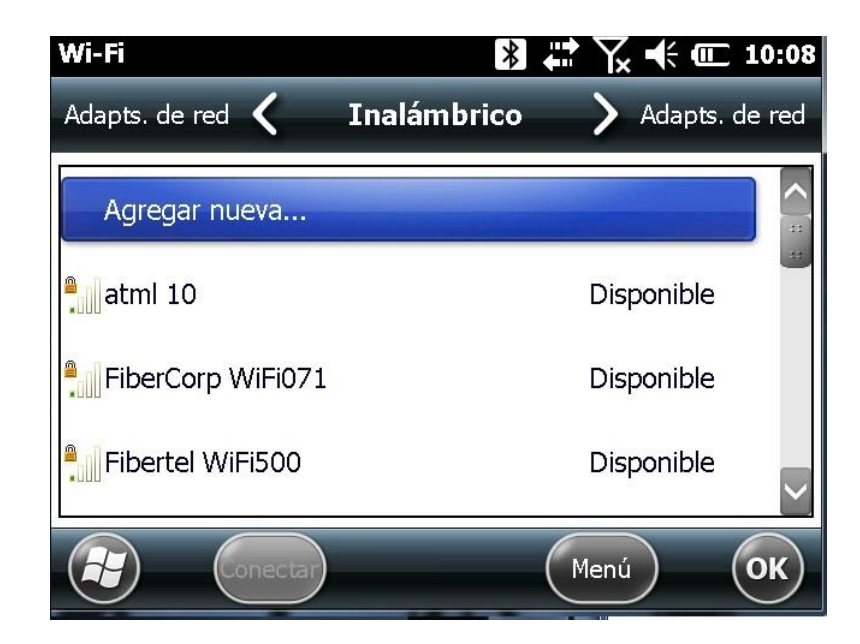

## **Iniciar TopSurv**

Desde la aplicación TopSurv, se seteará el levantamiento con NTRIP.

Para ello, se configurará: la conexión de red mediante la cual se recibirán las correcciones RTCM, el MountPoint que enviará las correcciones generadas en el Cáster y el estilo de levantamiento NTRIP.

#### **1. Configuración del estilo de Levantamiento NTRIP y Caster**

I. En la pantalla de *Menú Principal* de TopSurv, seleccionar *Configuraciones.*

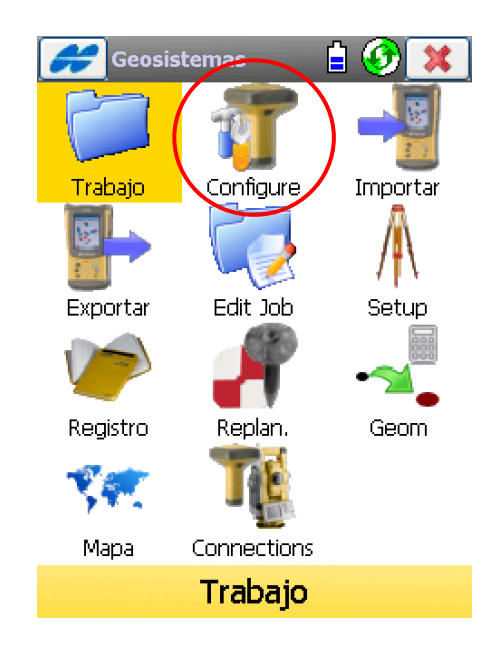

II. Una vez aquí, seleccionar *Registro.*

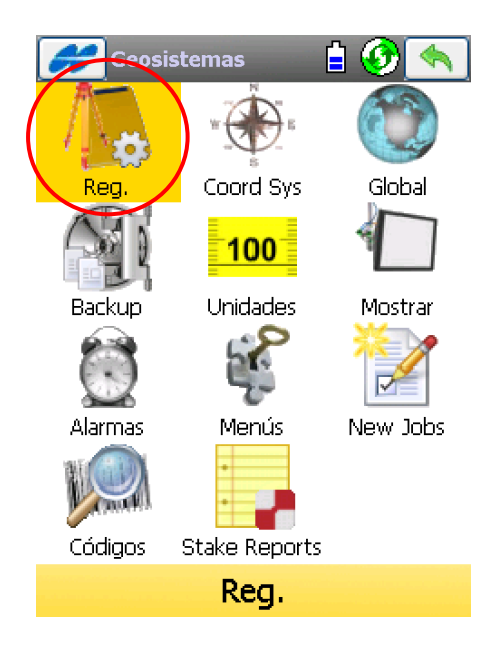

III. Crear una nueva configuración para realizar el trabajo ingresando en los tres puntos indicados y luego presionar *Añadir*.

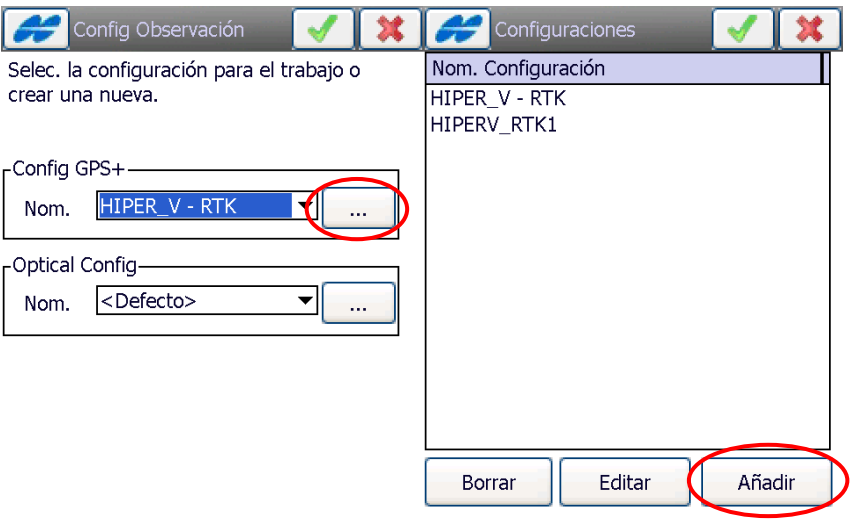

IV. Luego se deberá completar la información de acuerdo a las siguientes imágenes. Pasando a la siguiente pantalla seleccionando el ícono *Mas >>*

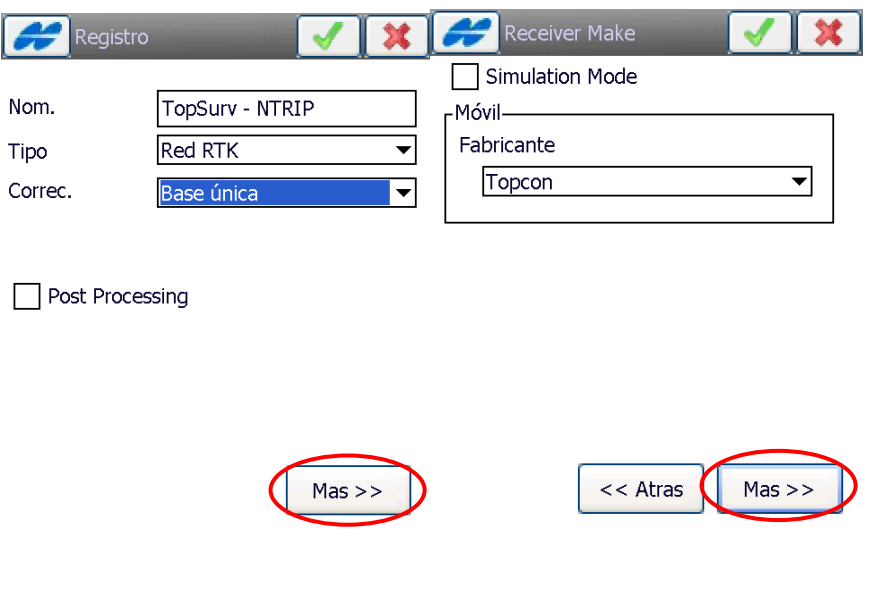

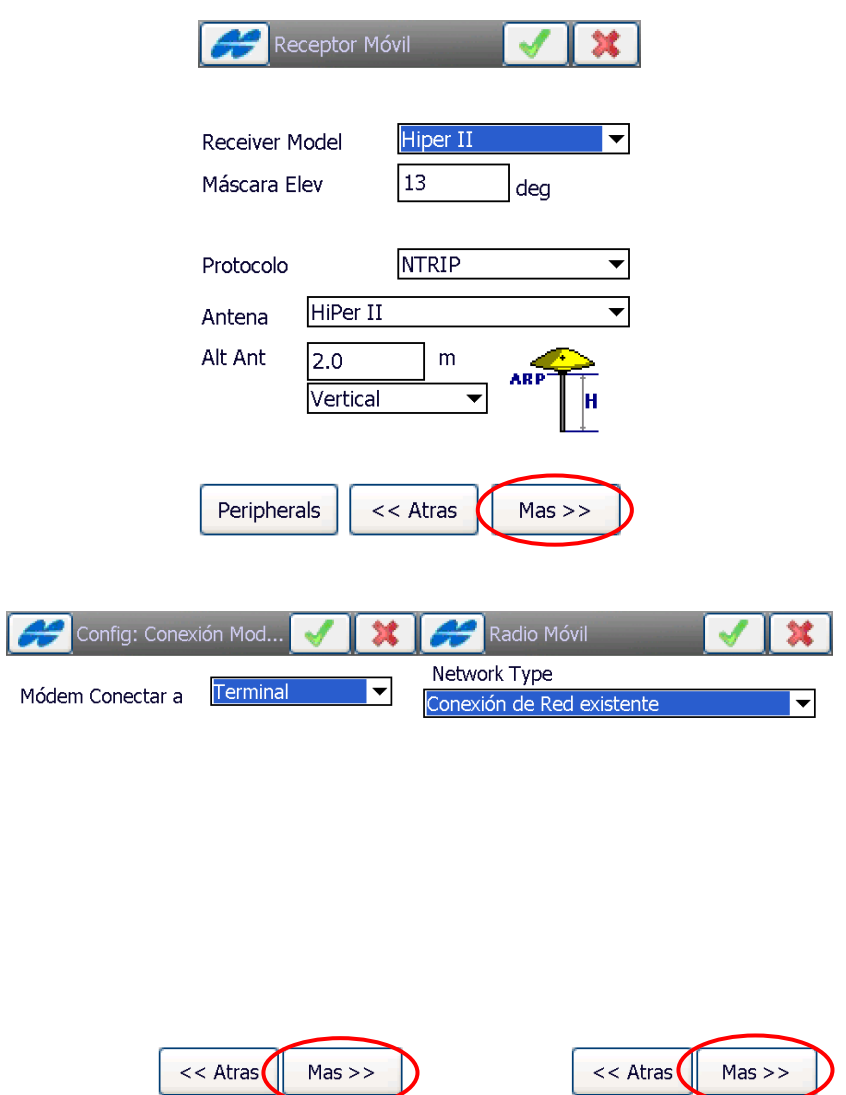

V. Realizados los pasos anteriores se deben completar los campos de la imagen debajo según se indica.

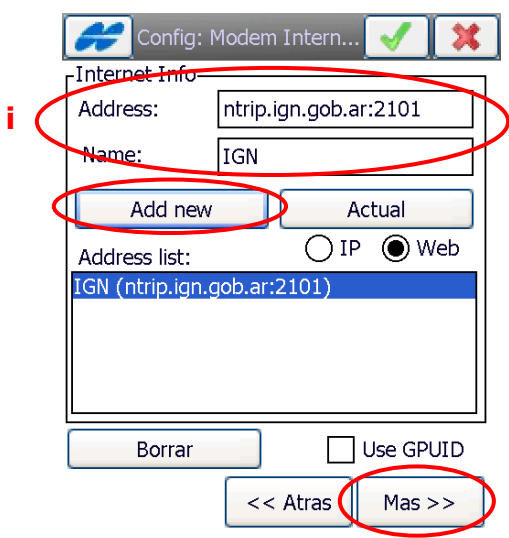

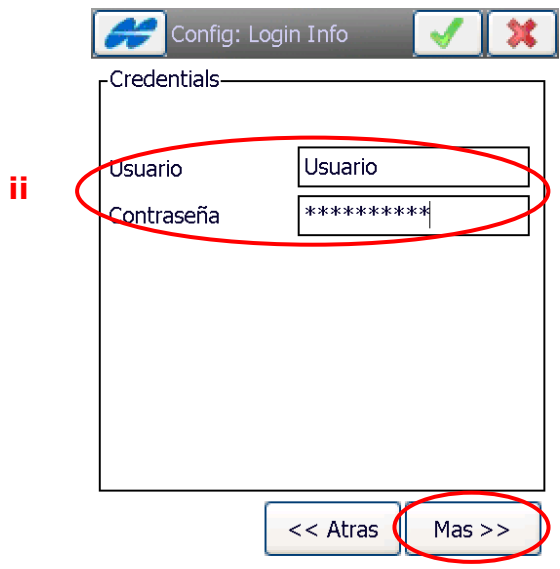

- i) El nombre de usuario corresponde al registrado en el formulario de la página web con su respectiva contraseña (<http://www.ign.gob.ar/NuestrasActividades/Geodesia/RamsacNtrip/Registro>).
- ii) La dirección IP corresponde al dominio ntrip.ign.gob.ar en el puerto 2101.
- VI. En la siguiente ventana seleccionar *auto (TCP A)*.

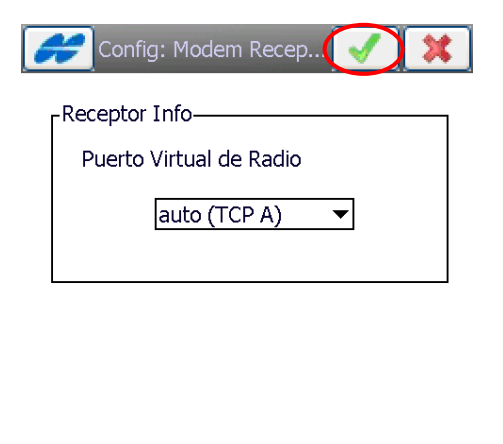

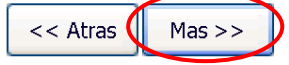

VII. Finalizado el proceso de creación del estilo de levantamiento y acceso al caster, deberá aparecer la siguiente pantalla y presionar el icono  $\blacksquare$  en el borde superior derecho.

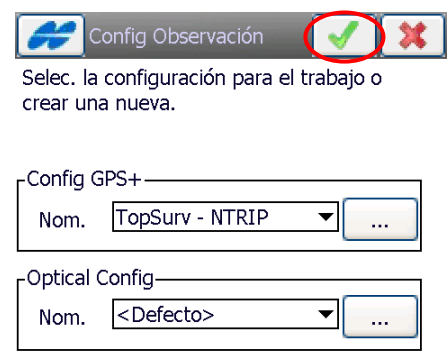

#### **2. Levantamiento con NTRIP**

I. Se configurará el instrumento para realizar el Levantamiento mediante la técnica NTRIP. Para esto, en la pantalla inicial de TopSurv seleccionar *Conecctions*.

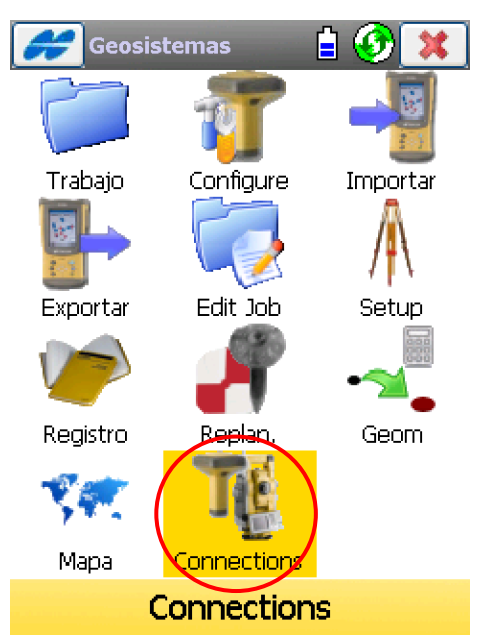

II. Seleccionar el perfil NTRIP creado anteriormente en el menú desplegable *Selec device type* -> GPS y presionar *Connect*.

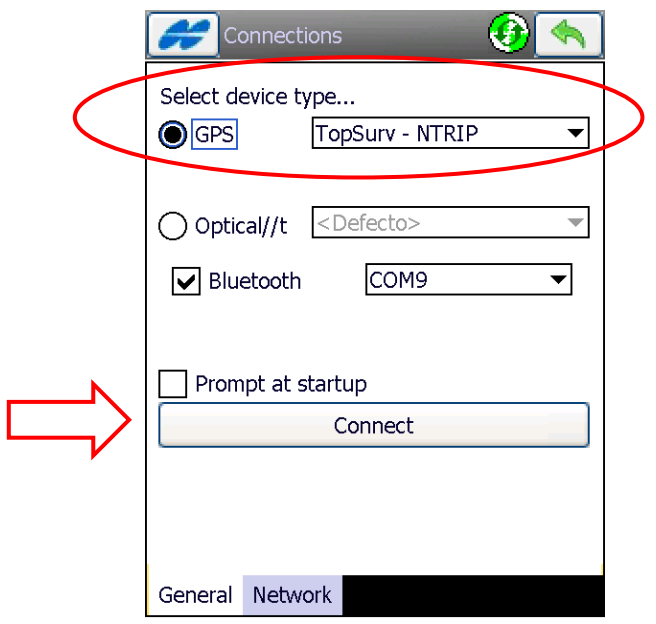

III. Seleccionar el receptor en el listado de conexiones Bluetooth. Automáticamente volverá a la pantalla de conexión. Se debe esperar hasta que aparezca la pestaña *Network* e ingresar en esta.

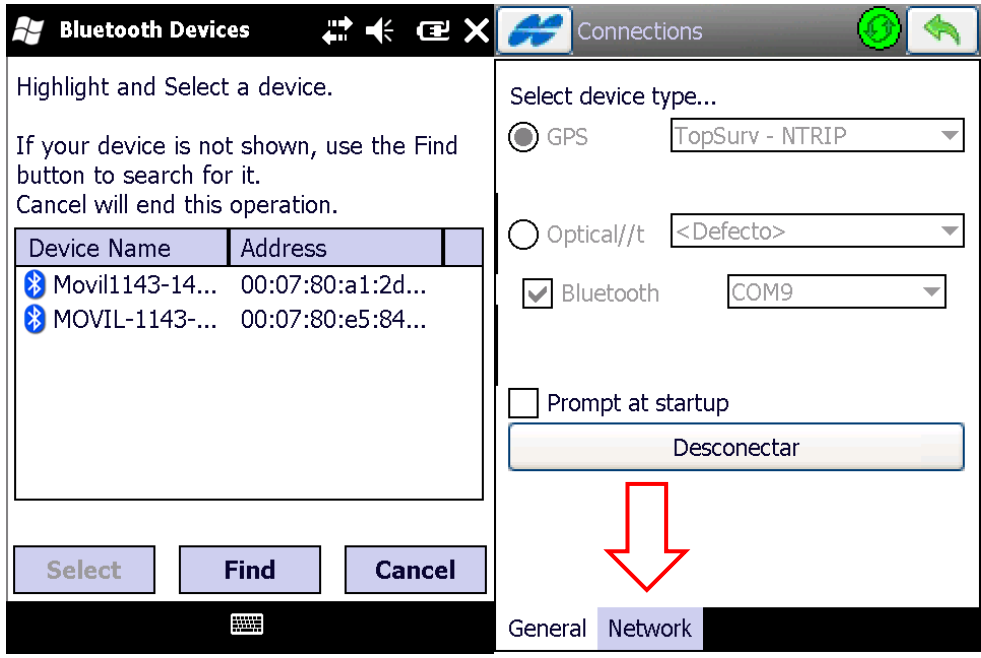

IV. En la pantalla Network, en Mount PT se desplegará un listado de los Mountpoint que brindan servicio NTRIP y la versión RTCM que ofrecen.

En la lista se seleccionará la estación de referencia que se desee utilizar y la versión RTCM por el cual se transmitirán las correcciones.

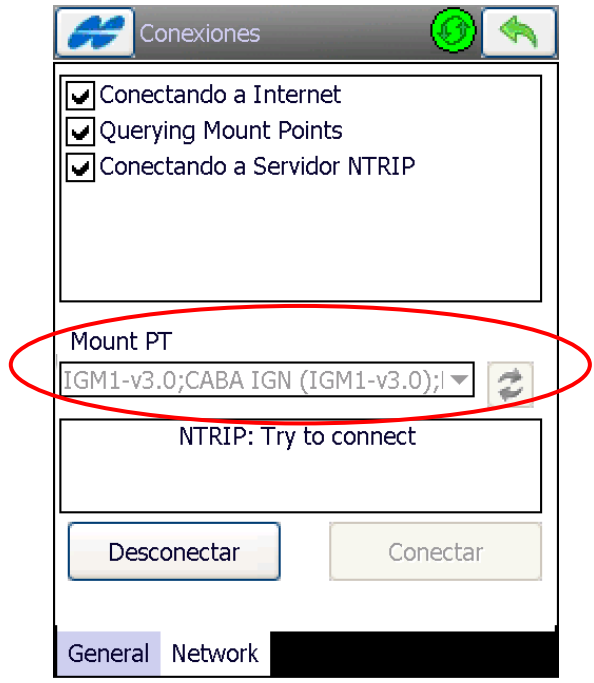

V. Conexión establecida.

Establecida la conexión con el Mountpoint y su versión RTCM, volver al *Menú Principal* y seleccionar *Sistema* -> *Estado* para verificar la correcta conexión.

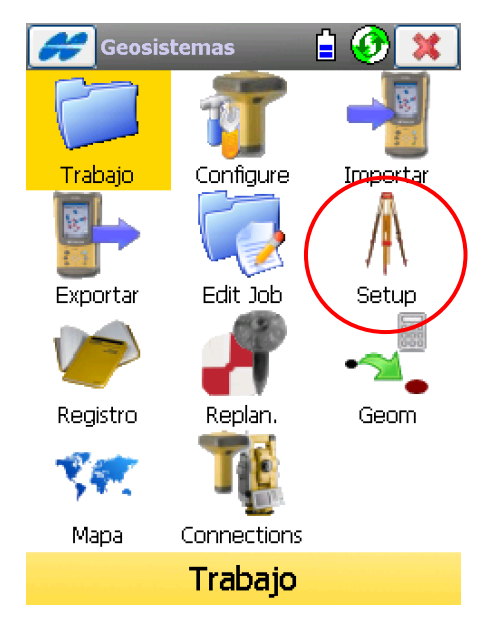

*Instructivo de Configuración de Controladoras con TopSurv para el uso de RAMSAC-NTRIP*

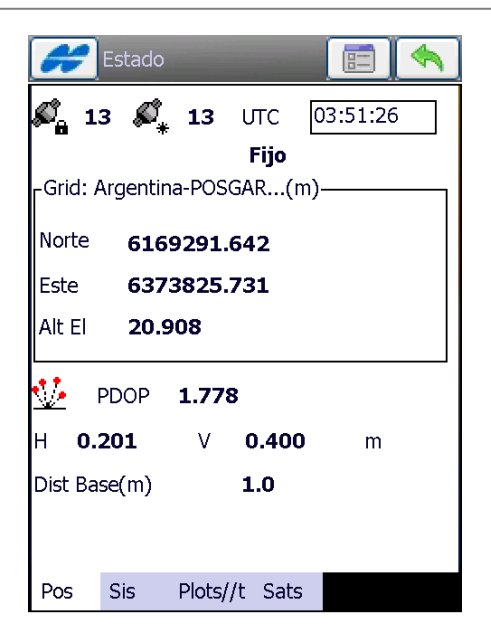

#### *Para mayor información contactarse a [ramsac@ign.gob.ar](mailto:ramsac@ign.gob.ar)*